## **Krankmeldung**

Mit dem Formular **Krankmeldung** kann ein Kollege krank gemeldet werden.

Man kann den Namen des Team-Kollegen aus der Liste auswählen, weiters ist das Beginn-Datum der Erkrankung anzugeben. Nach Speicherung der Krankmeldung wird der Fehlgrund Krankheit sofort beim gemeldeten Mitarbeiter eingetragen und wird erst durch seine nächste Zeitbuchung aufgehoben.

Je nach Parametrierung bekommen unterschiedliche Stellen im Unternehmen diesen Antrag zur **Information** (Beispiel: Sichtung durch Personalabteilung, Vorgesetzten, etc.).

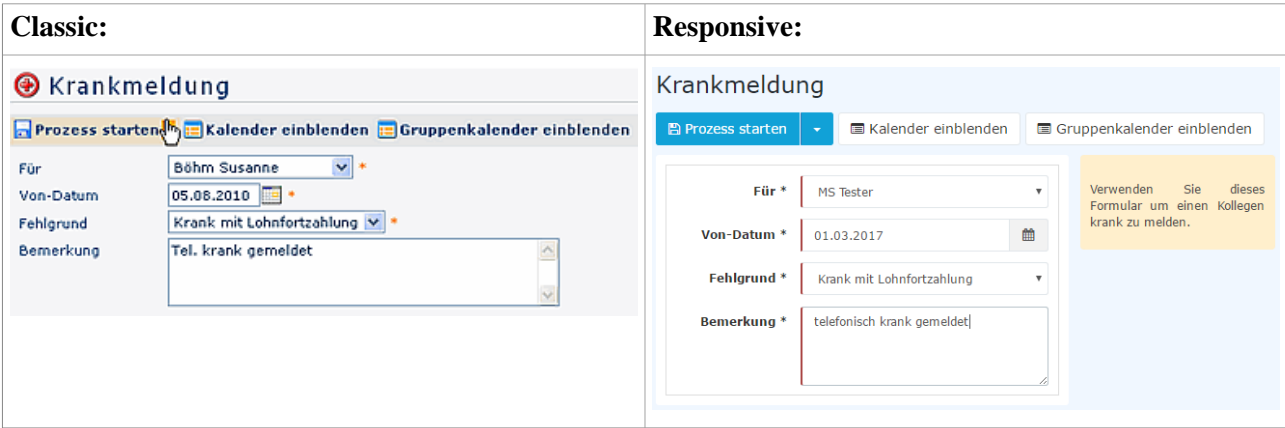

Der Prozess kann sofort gestartet werden. Eine detaillierte Beschreibung finden Sie im Kapitel **Anträge**.

## **Verweise**

[Konfiguration für den Administrator](http://extranet.workflow.at/daisy/webdesk-manual/admin/2675-dsy/5558-dsy/1002-dsy.html)<sup>1</sup>

1. /daisy/webdesk-manual/admin/2675-dsy/5558-dsy/1002-dsy.html